## **DescartesJS**

## **COMUNICACIÓN DESCARTES – HTML CON GEOGEBRA**

## **Envío/recepción de comandos que devuelven una lista de listas**

## Escena ejemplo:

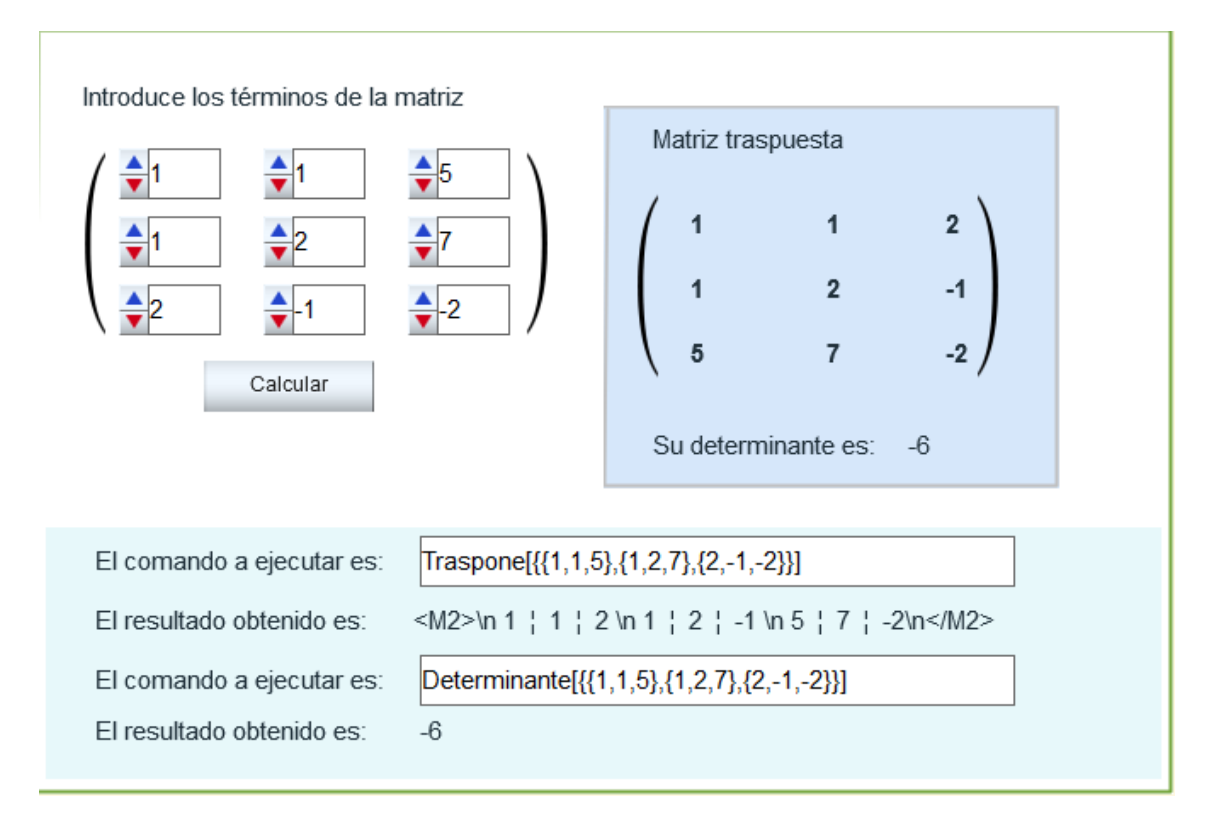

Para poder realizar la comunicación, la escena Descartes tiene un espacio HTMLFrame de nombre **Cal** que carga la página **calculos.html**. Esta página html es la que tiene un applet geogebra vacío y la programación necesaria para que la comunicación sea efectiva.

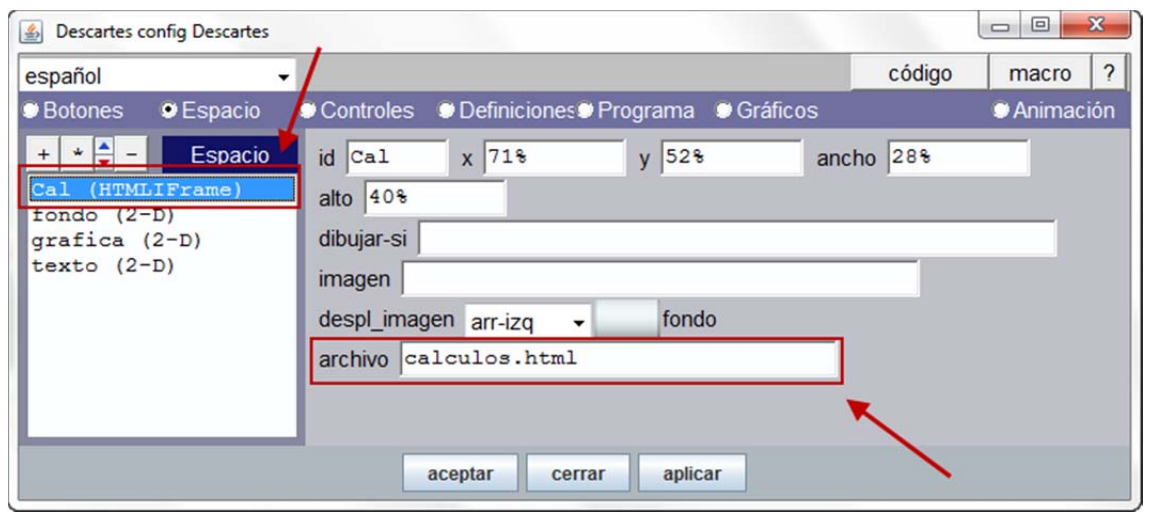

En la escena de ejemplo, dada la matriz que muestra en pantalla, se obtienen dos resultados a la vez: su matriz traspuesta y su determinante. Los comandos a utilizar son

- **Traspone**, que devuelve como resultado una lista de listas.
- **Determinante**, que devuelve como resultado un número.

Al pulsar sobre el botón **Calcular** se producirá la comunicación enviándose dos mensajes ambos de tipo **set.** Para calcular **Traspone** se utilizará el mensaje de nombre **eMatriz** y para obtener el valor de Determinante se utilizará **evalua**.

En el campo **n1** se almacena el string que contiene el comando a ejecutar para calcular la matriz traspuesta de una matriz y en **n2** el correspondiente a calcular su determinante. La **matriz** se ha generado previamente como una lista de listas.

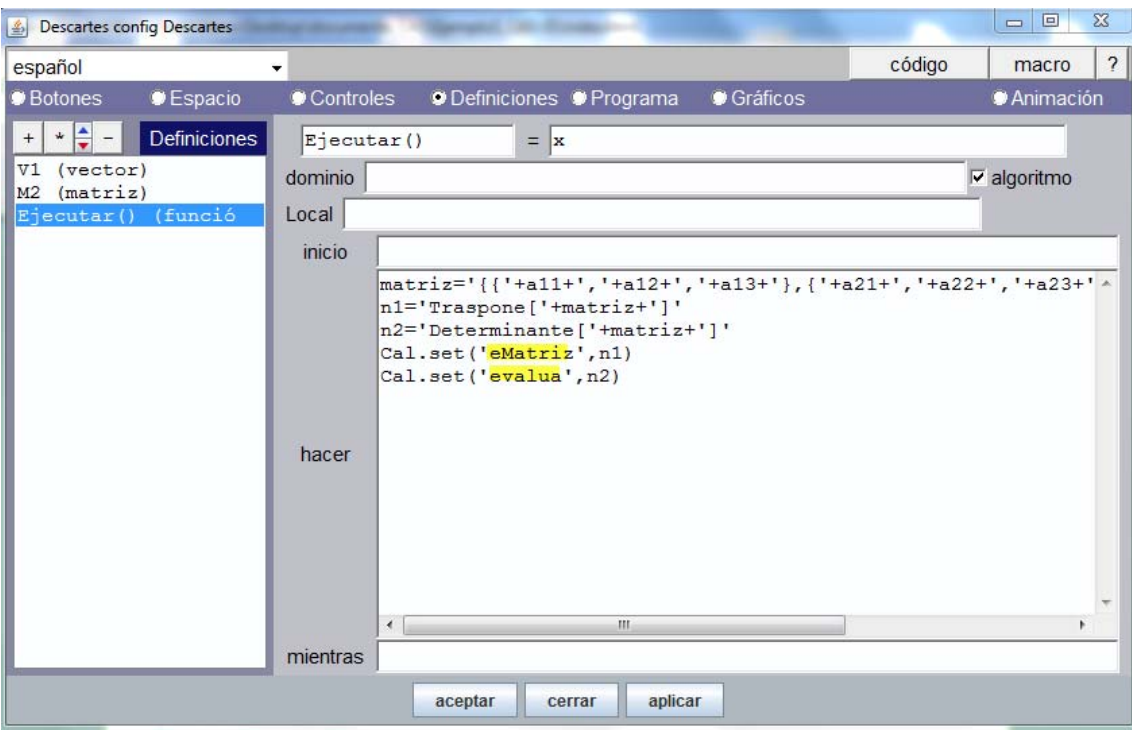

El mensaje de nombre **eMatriz** permite guardar en una matriz Descartes el valor devuelto por Geogebra cuando es una lista de listas. La matriz en la que se guarda debe estar necesariamente creada en la escena y debe tener el nombre **M2**.

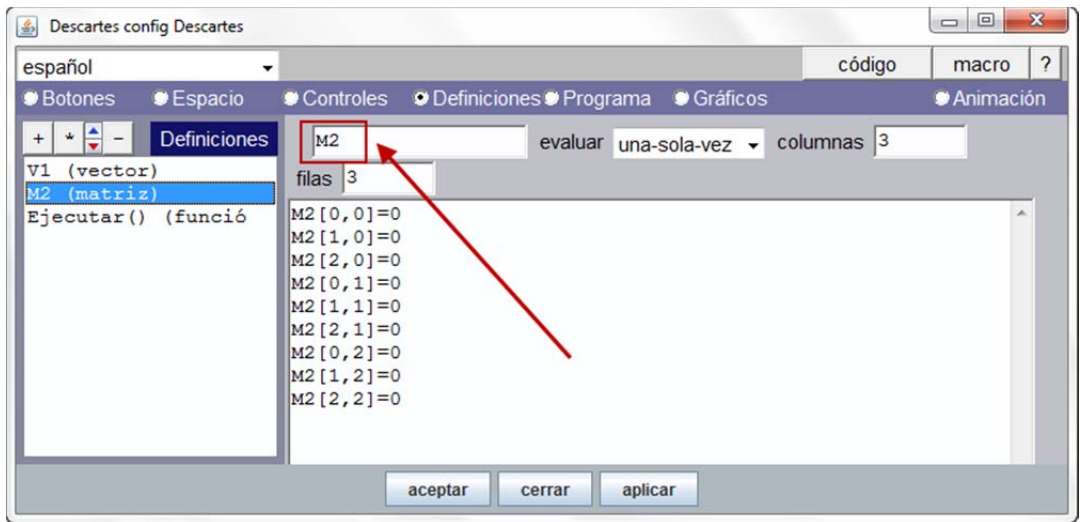

El valor devuelto por **eMatriz** se llama **vMatriz**, y para guardarlo en la matriz Descartes **M2** se debe utilizar la función **\_StrToMatriz\_**

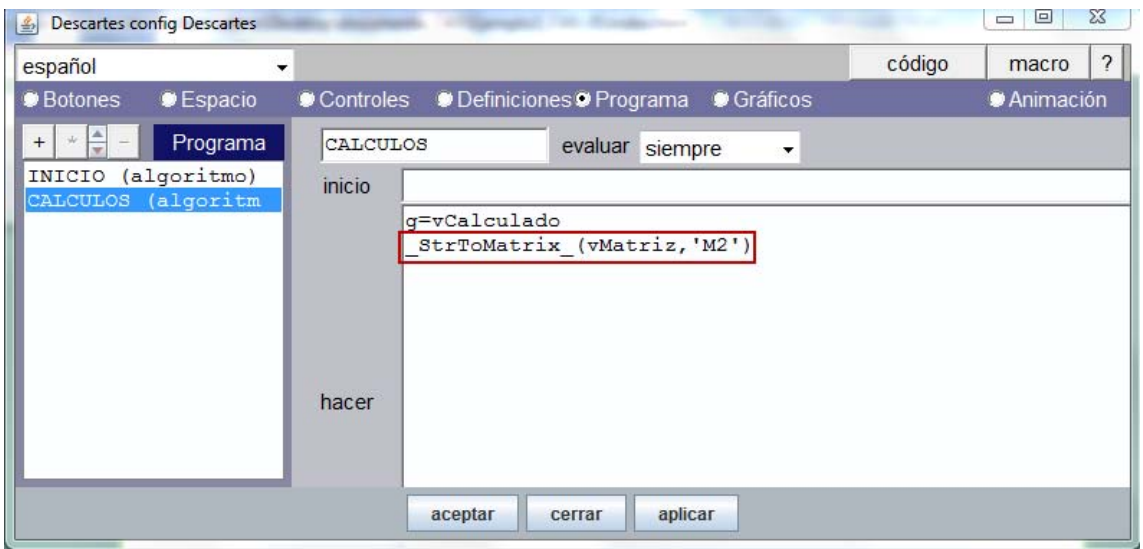

El valor devuelto por **evalua** es **vCalculado** que contiene el resultado de calcular el determinante de la matriz.